# *Instructivo para búsqueda en el catálogo en línea*

*Ingrese a la siguiente dirección electrónica*  <http://catalogoenlinea.utn.ac.cr/reservacion/index.php>

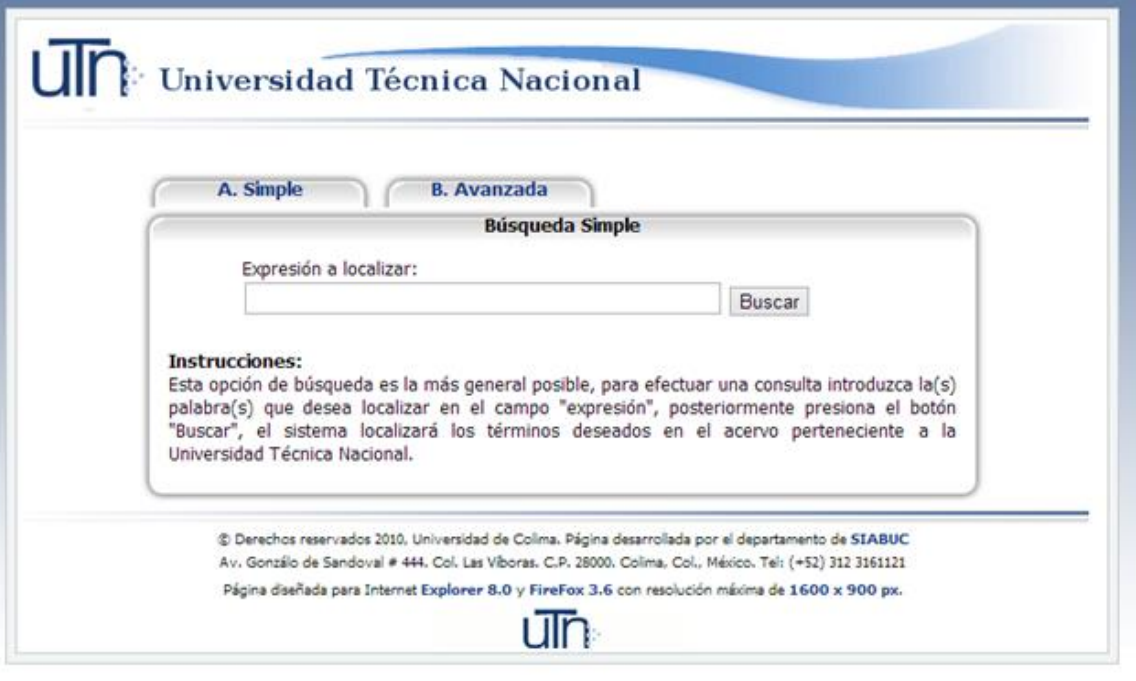

## *Tiene dos opciones de búsqueda simple y avanzada*

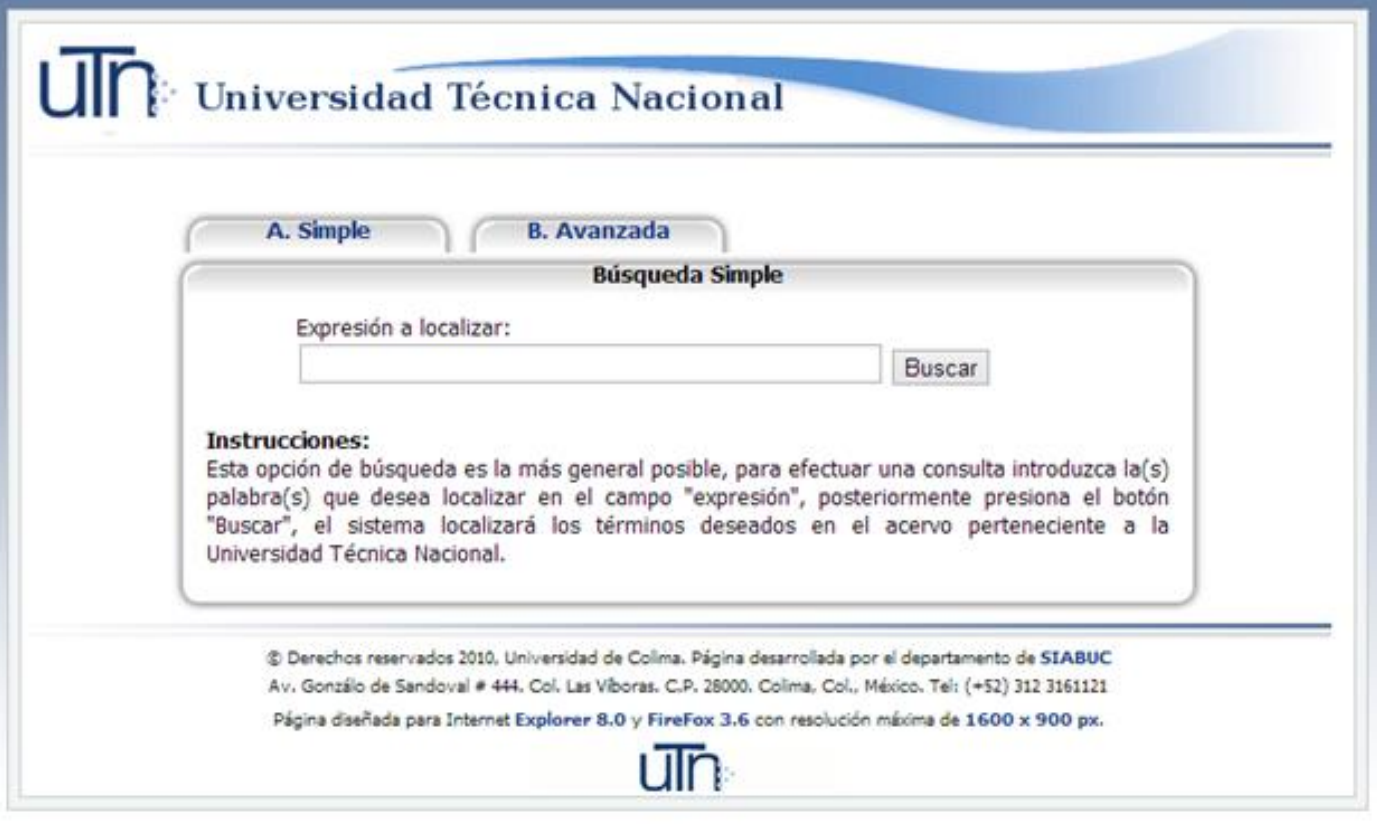

## *Si elige la opción simple digite el tema a buscar y teclea la opción buscar.*

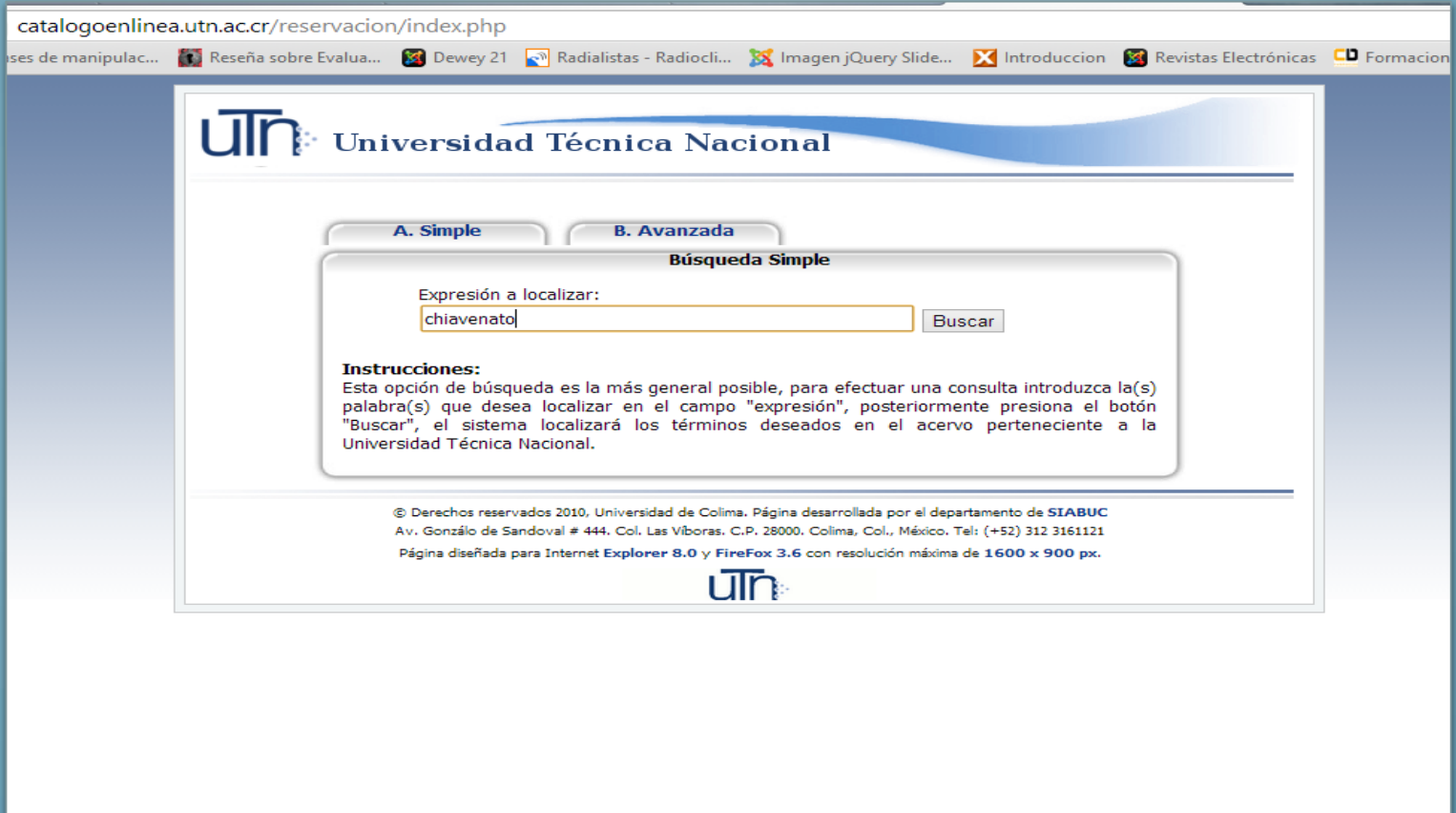

## *Aparecerán los datos del libro*

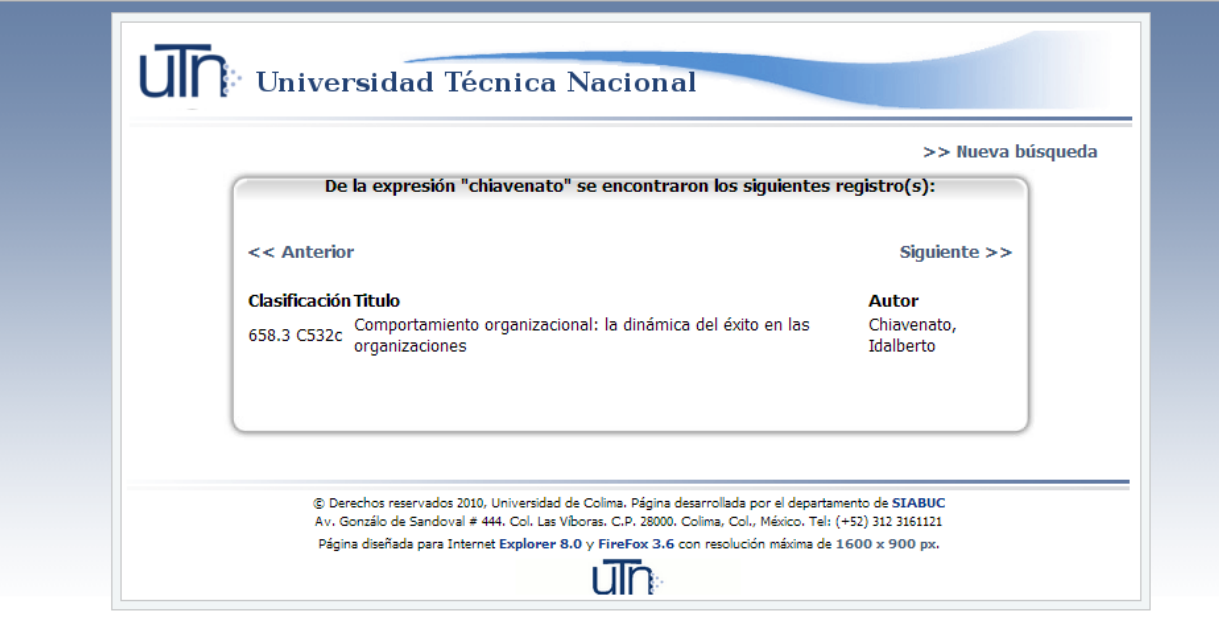

## *Haga clic en el título*

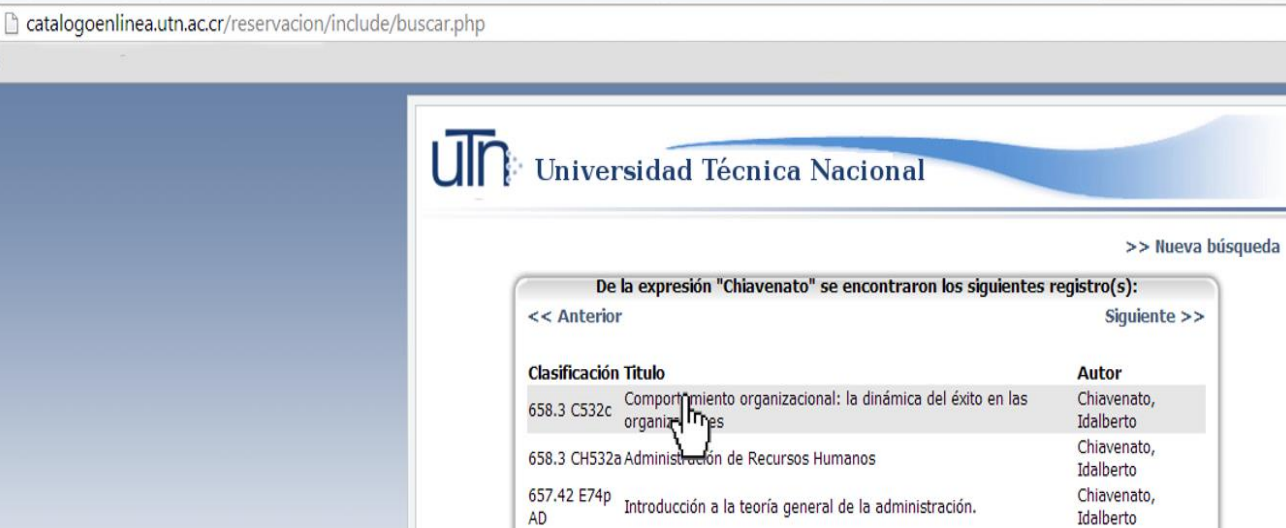

© Derechos reservados 2010, Universidad de Colima. Página desarrollada por el departamento de SIABUC Av. Gonzálo de Sandoval # 444. Col. Las Viboras. C.P. 28000. Colima, Col., México. Tel: (+52) 312 3161121 Página diseñada para Internet Explorer 8.0 y FireFox 3.6 con resolución máxima de 1600 x 900 px.

um

### *Aparecerán los datos de la ficha bibliográfica y un formato de presentación a*

*elegir*

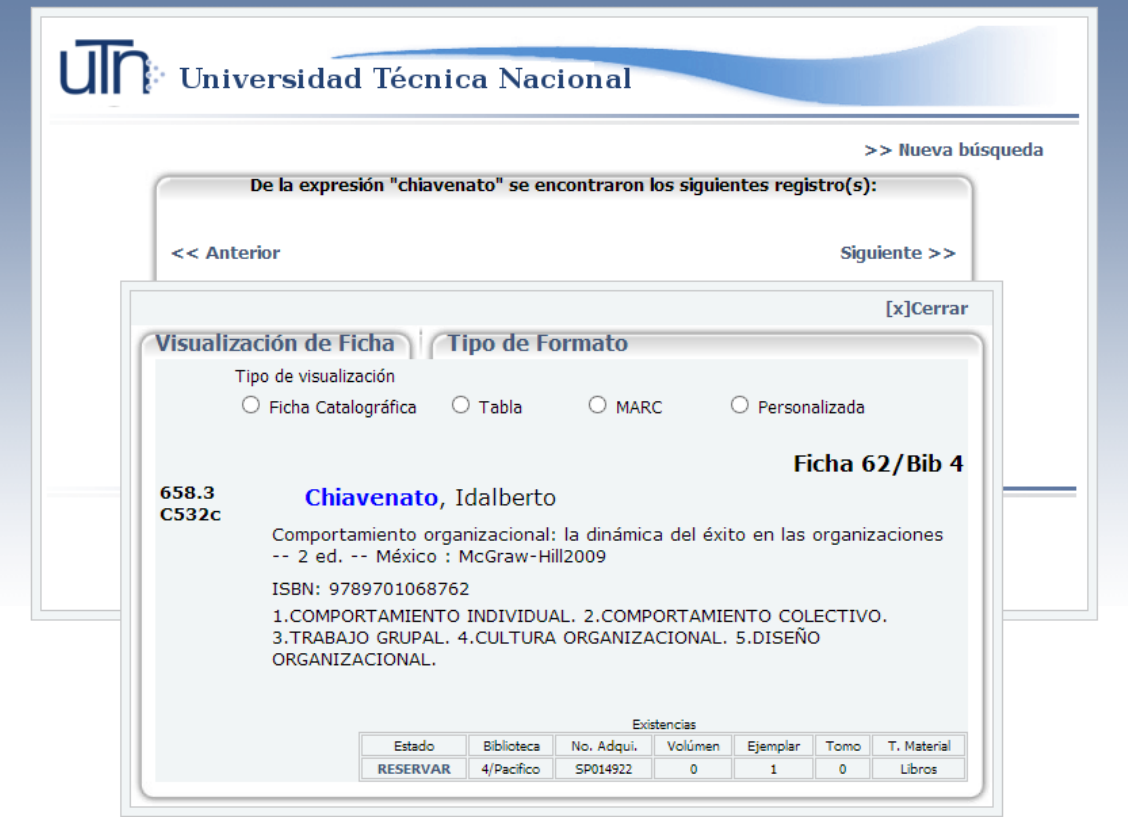

#### *Si elige la búsqueda avanzada. Debe realizar consultas más precisas,*

#### *como autores, sede, tipo de material entre otras*

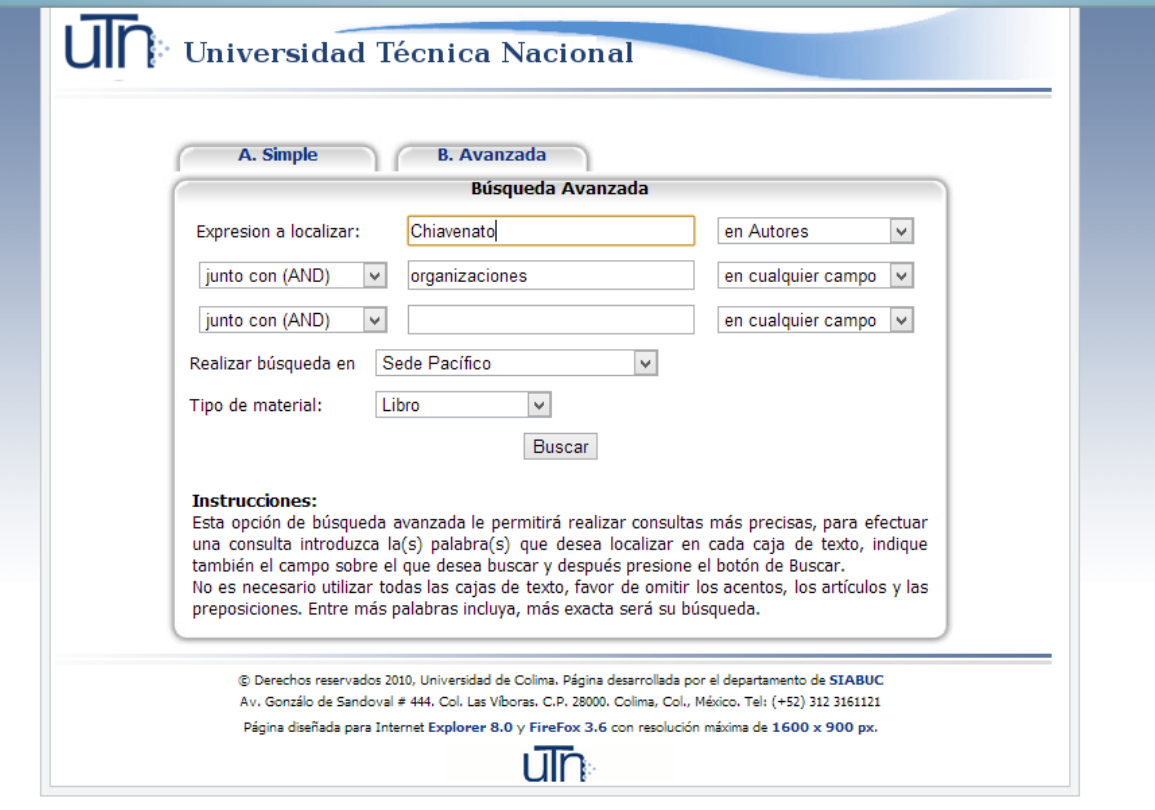

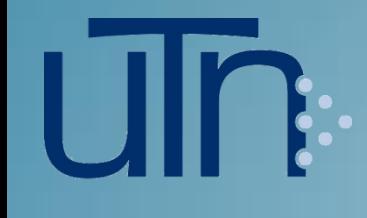

# *Si requiere información adicional Solicite ayuda al personal de servicio*

*Bibliotecario*